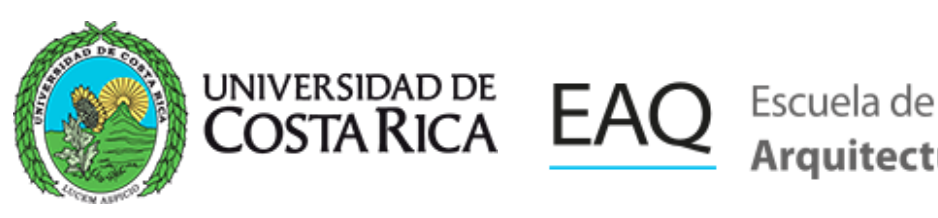

# Área de Informática

El Área de informática, localizada en el segundo piso del edificio de Arquitectura, pone a disposición los siguientes servicios y recursos:

- Dos laboratorios de cómputo con capacidad para 23 y 27 estudiantes.
- Software especializado para actividades académicas: Adobe Creative Cloud, Sketchup Pro 2024, Rhinoceros v7, Microsoft Office, Microsoft Project, Autodesk Revit, AutoCAD, ARCGIS, Twinmotion, D5 Render, Relux, Archicad, **Vectorworks**
- Capacitación y colaboración en la instalación/uso del equipo audiovisual.

# Disposiciones para uso de los laboratorios de cómputo

- Se permitirá el uso del laboratorio a las personas estudiantes de la Escuela de Arquitectura.
- Cada estudiante deberá realizar la solicitud de activación de cuenta de usuario al correo ti.eaq@ucr.ac.cr, adjuntando el informe de matrícula.
- La activación del usuario y la contraseña estará vigente únicamente por el ciclo lectivo en curso.
- Para utilizar el aire acondicionado, solicite asistencia en la ventanilla de audiovisuales.
- Hacer uso responsable de los equipos y el AC; apagarlos al finalizar.
- Está prohíbido consumir alimentos y bebidas.

# Atención y consultas

Andrés Vargas Salguero

Lunes a viernes de 8:00 a.m. a 4:45 p.m.

ti.eaq@ucr.ac.cr

[2511-6892](https://arquis.ucr.ac.cr/tel:2511-6892)

**[Whatsapp](https://wa.me/50625116892)** 

# Preguntas frecuentes

## ¿Qué sucede si olvida la contraseña del Laboratorio de cómputo?

Debe solicitar el restablecimiento, ya sea de forma personal o mediante solicitud por correo electrónico a ti.eaq@ucr.ac.cr.

### ¿Cuenta la universidad con software para que los estudiantes instalen en las computadoras personales?

La Universidad cuenta con un grupo reducido de software para la población estudiantil el cual puede descargarse en la página [https://ci.ucr.ac.cr/descarga](https://ci.ucr.ac.cr/descarga-software)software en el apartado Campus, ingresando con la cuenta de correo institucional.

### ¿Cuenta la escuela con computadoras portátiles para préstamo fuera de la Escuela de Arquitectura?

Sí, la solicitud debe realizarse mediante al correo arquis@ucr.ac.cr y justificar el motivo de la solicitud. Luego de la aprobación, se debe llenar una boleta de préstamo con el nombre del o la solicitante y las características del equipo, firmada y sellada por la persona directora de la Escuela.

## ¿Qué es la cuenta institucional?

Es un sistema de acceso que permite, con un único usuario y su contraseña, ingresar a una serie de servicios institucionales, como el correo electrónico, la red inalámbrica, mediación virtual, las bases de datos, el Portal UCR y otros.

## ¿Cómo obtengo mi cuenta institucional?

La cuenta se genera y se activa automáticamente al momento de matricularse en la Universidad de Costa Rica. El Centro de Informática le hará llegar dicha cuenta a su correo electrónico.

### ¿Cómo recupero la contraseña de mi cuenta institucional?

Ingrese a Mi [Perfil](https://miperfil.ucr.ac.cr/miperfil) UCR y haga clic en ¿Ha olvidado su contraseña? Se le mostrarán tres opciones. Seleccione la opción que corresponda a su caso y siga las instrucciones en pantalla.

- 1. ¿Actualmente cuenta con una contraseña y desea cambiarla?: selecciónela en el caso que aún recuerde su contraseña y solo desea cambiarla.
- 2. ¿Se le olvidó su clave y ya completó su información de seguridad de la cuenta?: en el caso que, con anterioridad, haya confirmado su correo-e alternativo y añadido al menos tres preguntas de seguridad.
- 3. ¿Olvidó su clave y no ha completado su información de seguridad de la cuenta?: en este caso se le pedirán sus datos personales y una fotografía, por el frente, de su cédula, cédula de residencia, carné o algún documento de identidad.

Para conocer la plataforma Mi Perfil puede ingresar al siguiente video [tutorial.](https://www.youtube.com/watch?v=gYOQrylN_io&feature=youtu.be)

#### ¿Cómo conectarse a la red AURI?

La conexión con la red inalámbrica requiere de una cuenta institucional, con el respectivo usuario y clave de acceso.

#### ¿Cómo se configura la red AURI?

La configuración varía según el sistema operativo del dispositivo, puede acceder a los manuales de configuración en este [enlace](https://ci.ucr.ac.cr/auri).

Tomar en cuenta que:

- El proceso de conexión se realiza desde esta [dirección](https://wifi.ucr.ac.cr/) web.
- Puede activar en su cuenta acceso a la red inalámbrica para un máximo de 3 dispositivos.
- Los certificados tienen una vigencia de 6 meses y expiran si no se utilizan en un plazo de 30 días naturales; en cualquiera de estos casos, se debe configurar nuevamente el dispositivo.

#### ¿Qué es Mediación Virtual?

Es la plataforma [institucional](https://mediacionvirtual.ucr.ac.cr/) de entornos virtuales de la Universidad de Costa Rica, la cual es gestionada por la Unidad de Apoyo a la Docencia Mediada con Tecnologías de la Información y la Comunicación (METICS) de la Vicerrectoría de Docencia.

#### ¿Cómo puedo ingresar a Mediación Virtual?

Para ingresar al sistema utilice las credenciales de su cuenta institucional. Recuerde que el usuario debe escribirse en letras minúscula y sin el @ucr.ac.cr. Por ejemplo: pedro.blanco